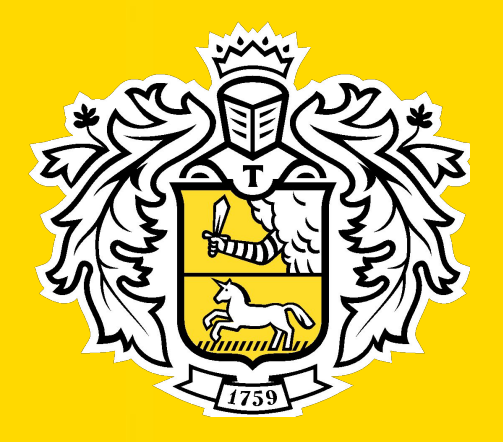

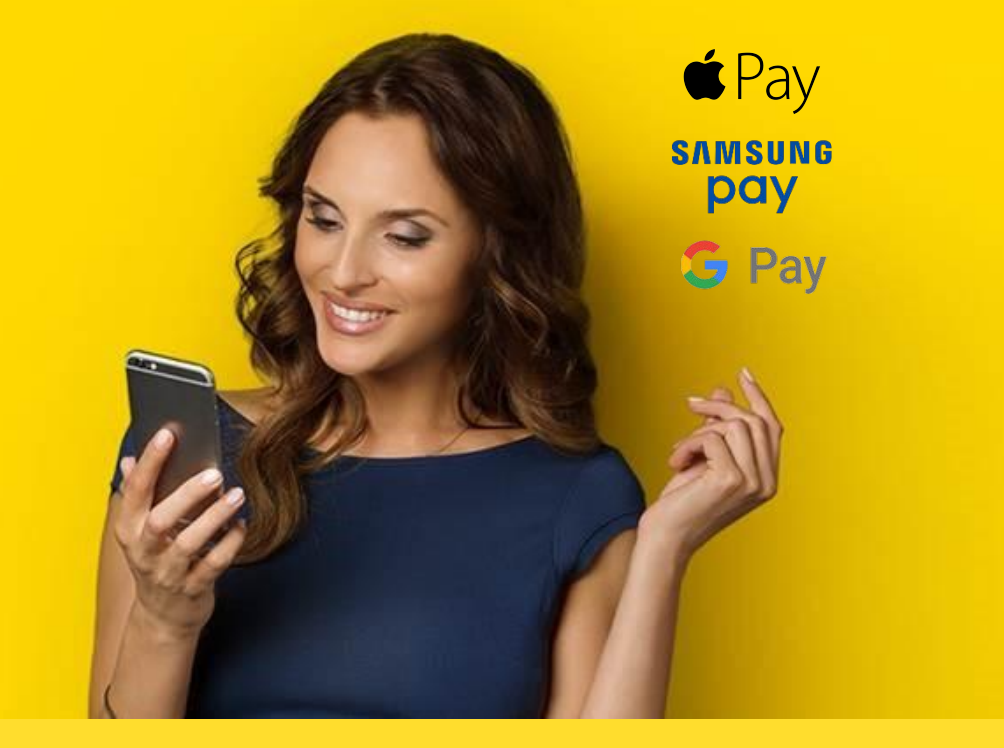

# Бесконтактные платежи

## **Tinkoff.ru**

#### Это Иван. Ему 52 года.

Его друзья уже давно ходят по магазинам, в кафе и в кино, при этом берут с собой только телефон. Иван хочет научиться пользоваться приложениями для бесконтактной оплаты и идти в ногу со временем.

#### Что такое Apple Pay?

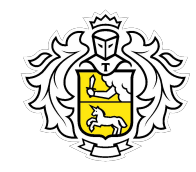

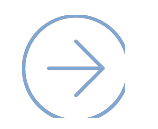

Сервис создан для упрощения процесса купли/продажи. Любая покупка может быть совершена с помощью гаджета Apple. Без использования пластиковой карты или наличных.

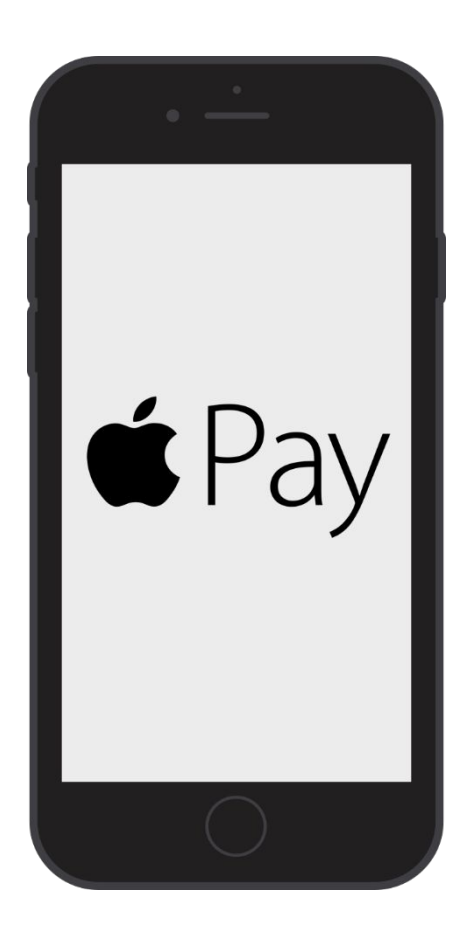

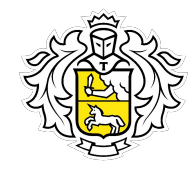

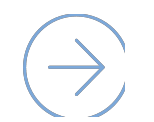

Совместимые устройства для оплаты в оффлайне (соединение с интернетом не обязательно):

 $\odot$  iPhone SE, 6 и выше. Важно, чтобы на телефоне не была JailBreak (взлома)

 $\otimes$  Apple Watch

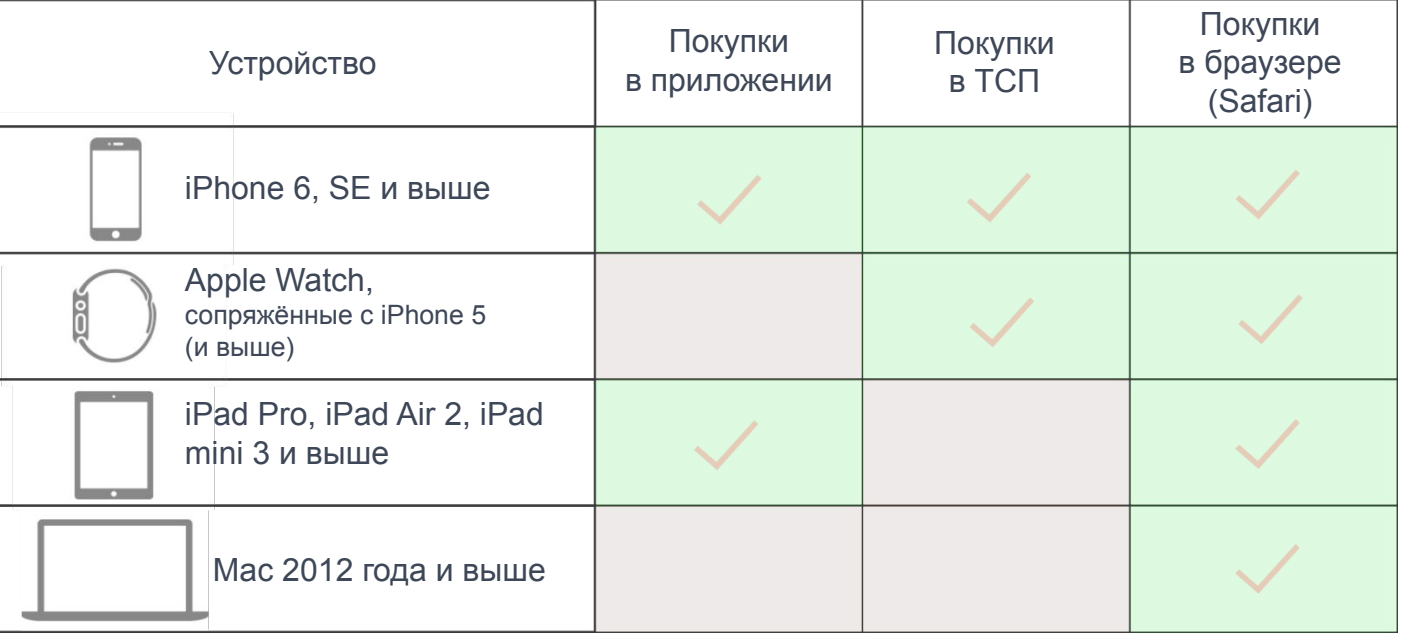

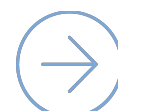

Через iPad и Mac можно расплачиваться только интернете.

#### Как оплачивать на кассе?

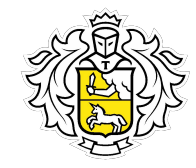

Apple Pay работает со всеми терминалами в России, которые поддерживают бесконтактную оплату – PayPass, PayWave, а также NFC.

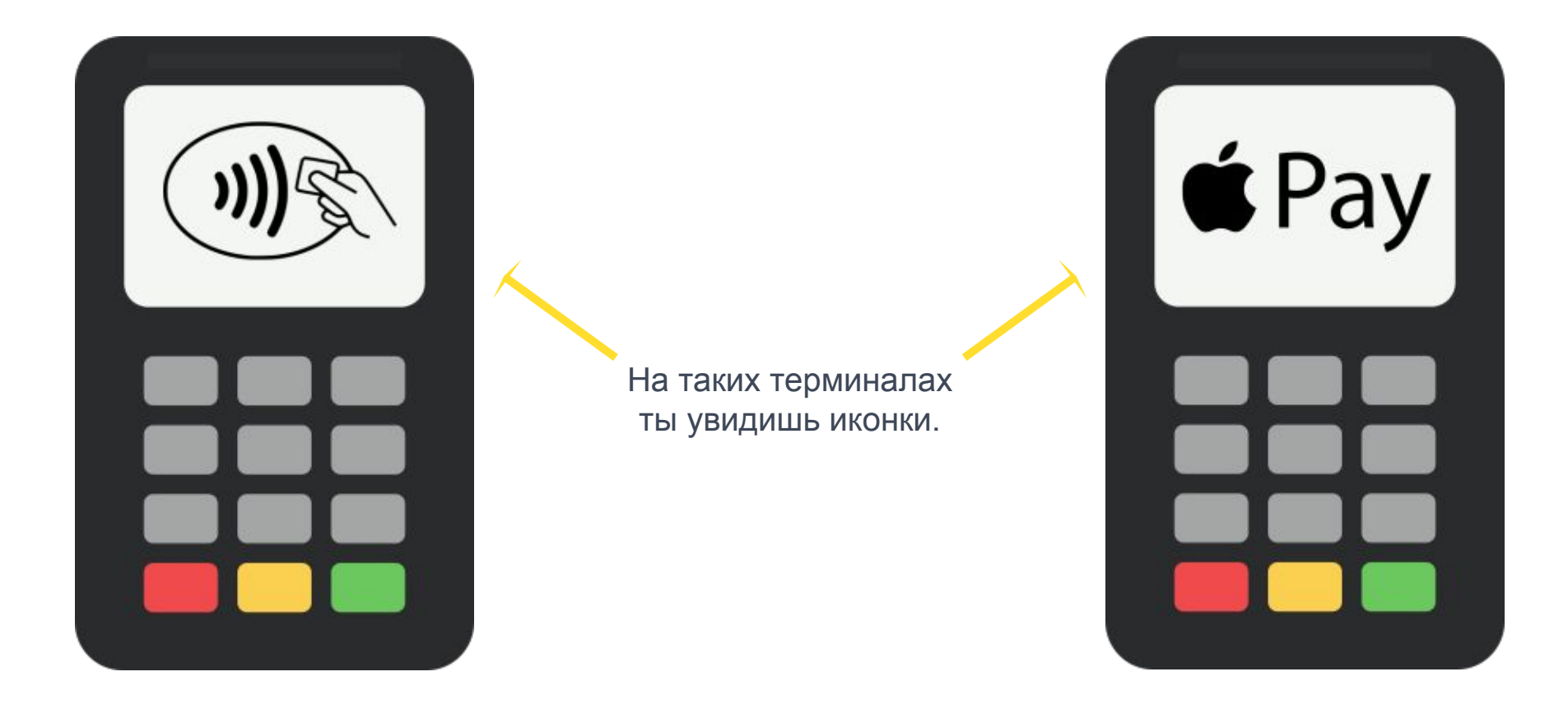

#### Как оплачивать на кассе?

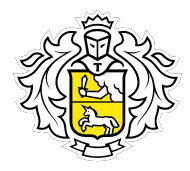

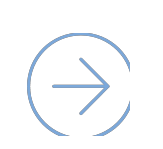

Способ оплаты зависит от устройства

Touch ID: чтобы заплатить, нужно поднести гаджет к терминалу, выбрать в приложении карту и приложить палец к датчику Touch ID. Не важно, заблокирован экран или нет – приложение все равно запустится.

Face ID: нужно дважды нажать боковую кнопку, затем взгляните на iPhone для прохождения аутентификации с помощью Face ID или введите пароль.

Далее поднести верхнюю часть iPhone к терминалу

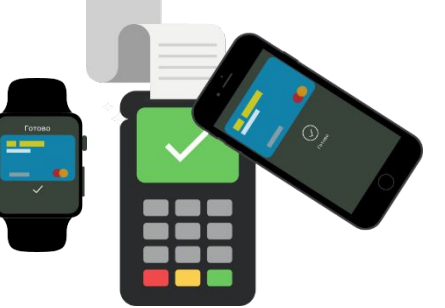

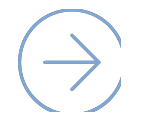

На Apple Watch платеж запускается двойным нажатием на кнопку питания и не требует специальной авторизации.

## А как платить в интернете?

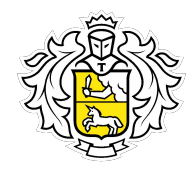

Apple Pay оплачивает покупки в интернете, но только в браузере Safari на макбуках с macOS Sierra, айфонах и айпэдах (iPad Air 2, mini 3, mini 4 и Pro).

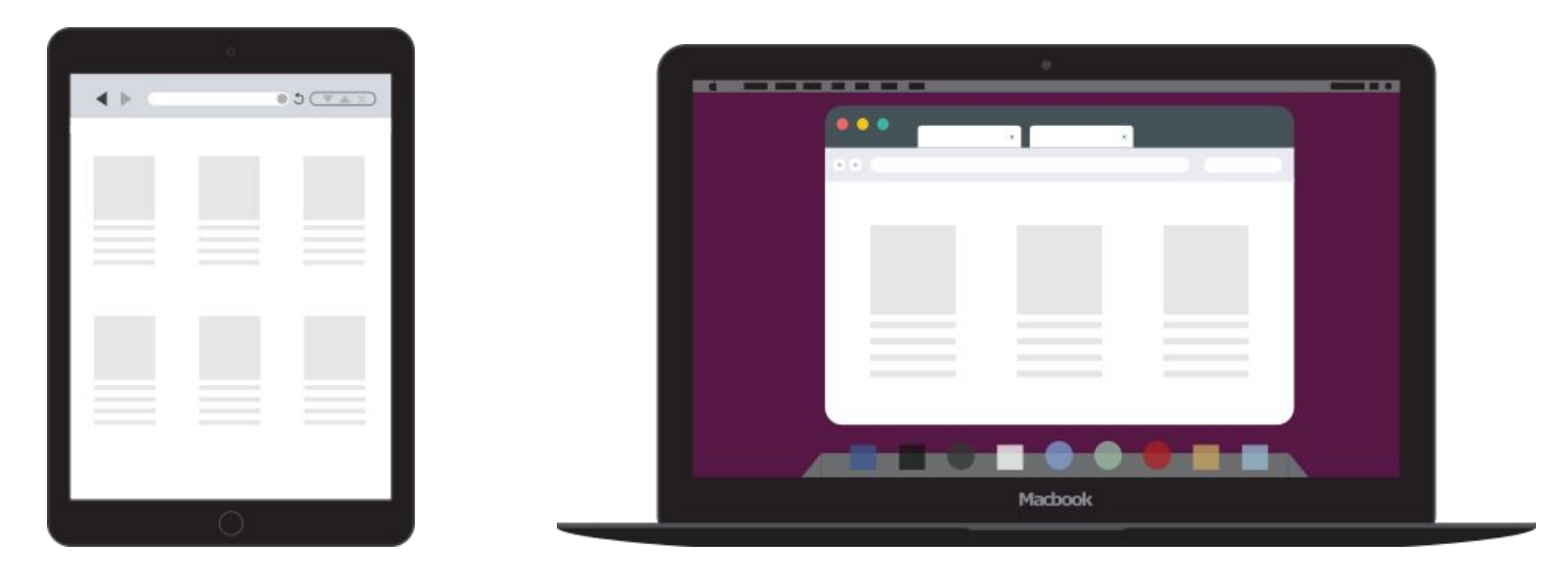

Для оплаты в интернете ищите одну из этих кнопок:

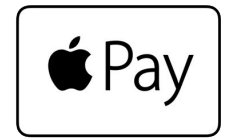

Buy with  $\bigstar$  Pay

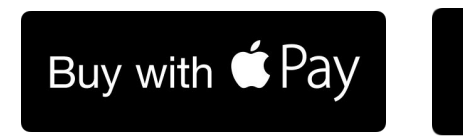

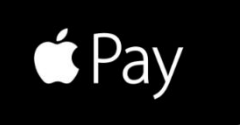

#### А как платить в интернете?

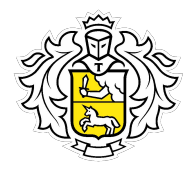

Подтверждение платежа также происходит через iPhone или часы, а также с помощью Touch ID (если на Mac есть сам сканер отпечатка пальца) На iPhone или Apple Watch придёт запрос, который нужно подтвердить отпечатком пальца.

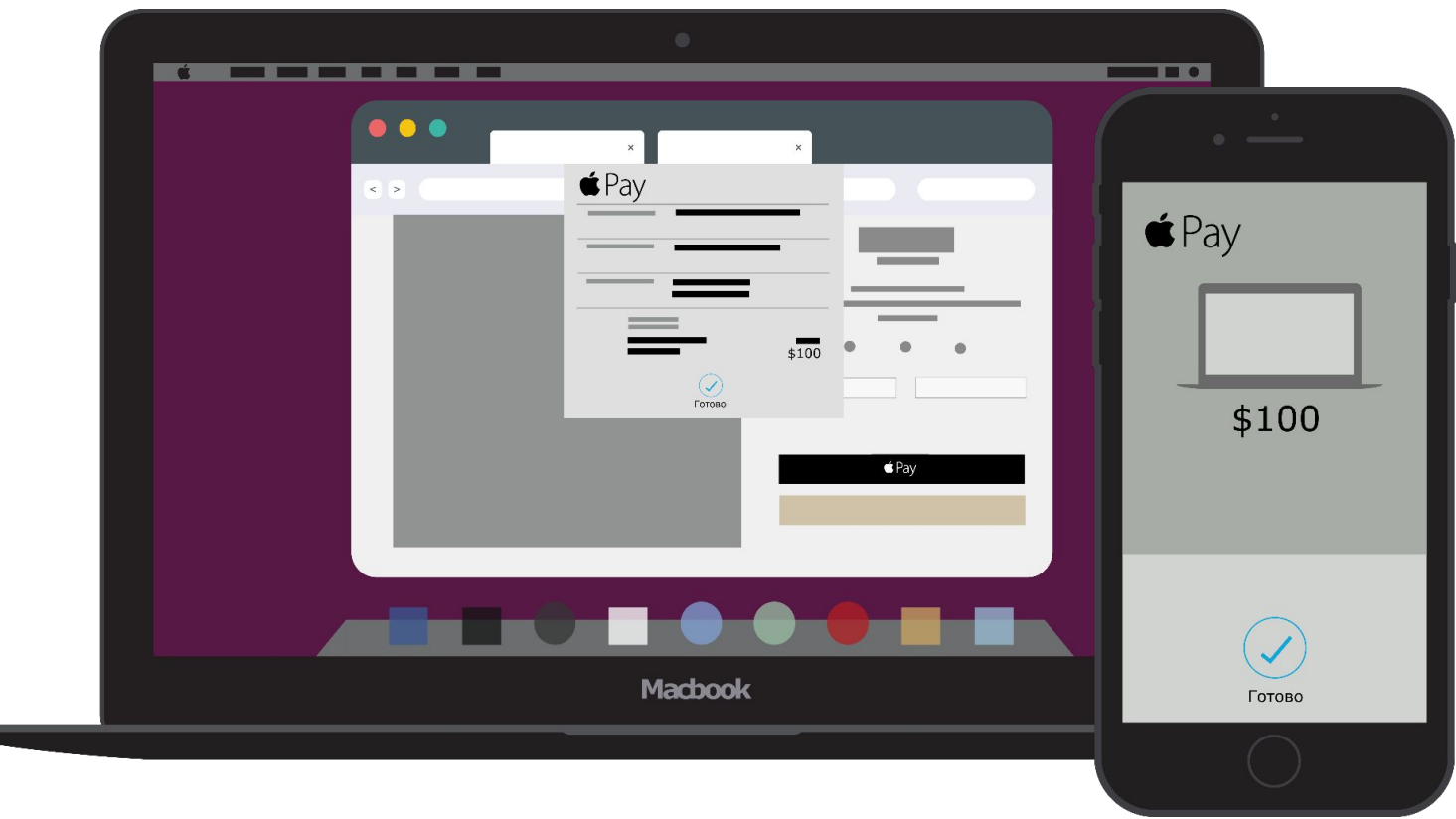

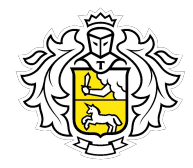

Привязать карту к продукции Apple можно в приложении Wallet. Система по умолчанию добавит карты, которые ранее были привязаны к iTunes.

Одна карта привязывается не более, чем к 20 устройствам.

К Apple Watch Series 3, iPhone X, iPhone 8 и iPhone 8 Plus можно привязать до 12 карт, к более ранним устройствам - до 8.

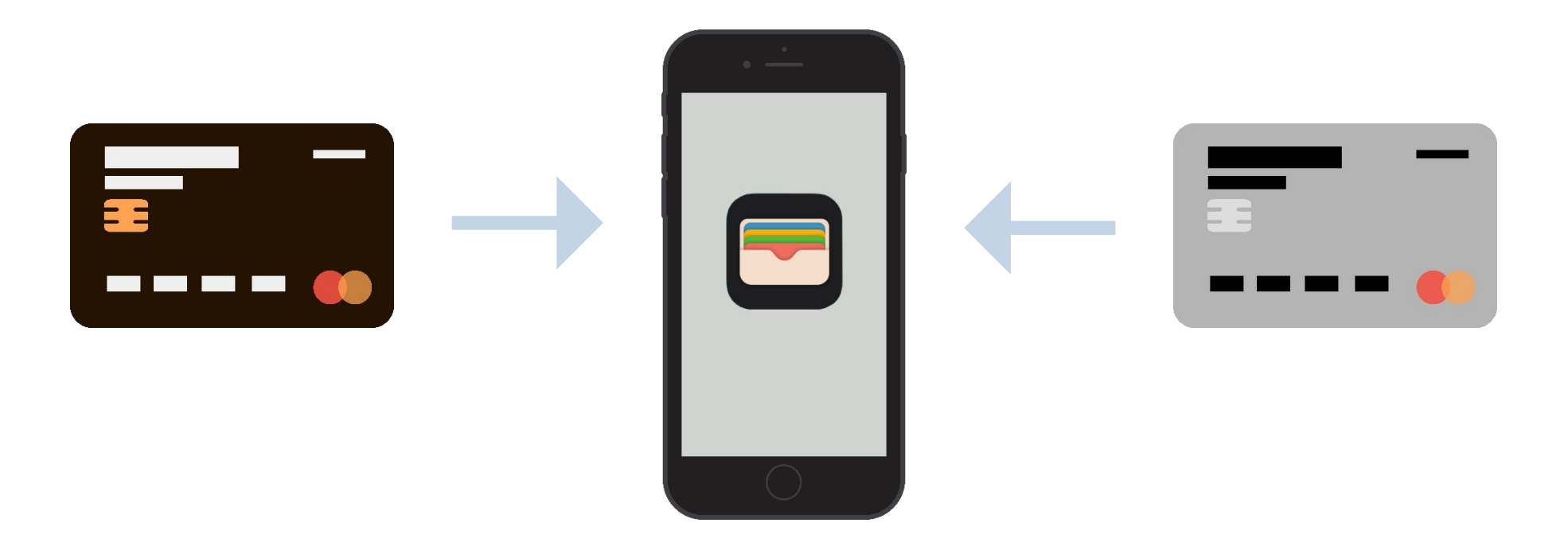

#### Привязываем карту к Apple Pay

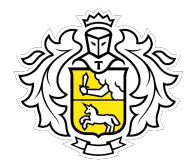

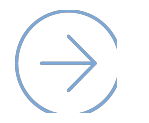

Добавь карту в приложении Wallet на iPhone:

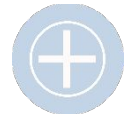

Нажми «Добавить платёжную карту».

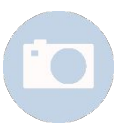

Сфотографируй карту или введи её данные вручную.

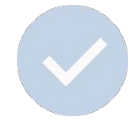

Система утвердит новую карту.

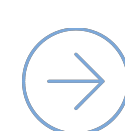

Для платежей через часы в приложении «Мои часы» внеси данные карты в пункте «Wallet и Apple Pay». Часы также разрешают платить с разных карт.

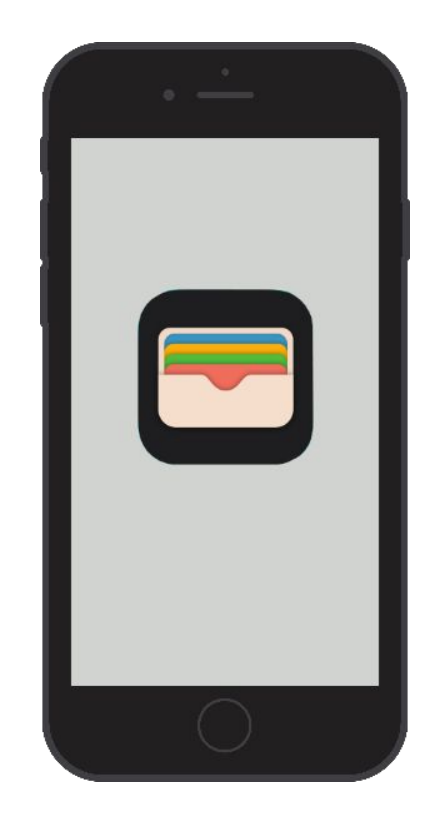

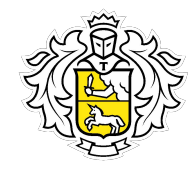

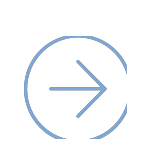

Apple Pay обладает многоуровневой системой защиты: уникальный идентификатор устройства, генерируемые коды безопасности для каждой платежной операции и отпечаток пальца или Face ID.

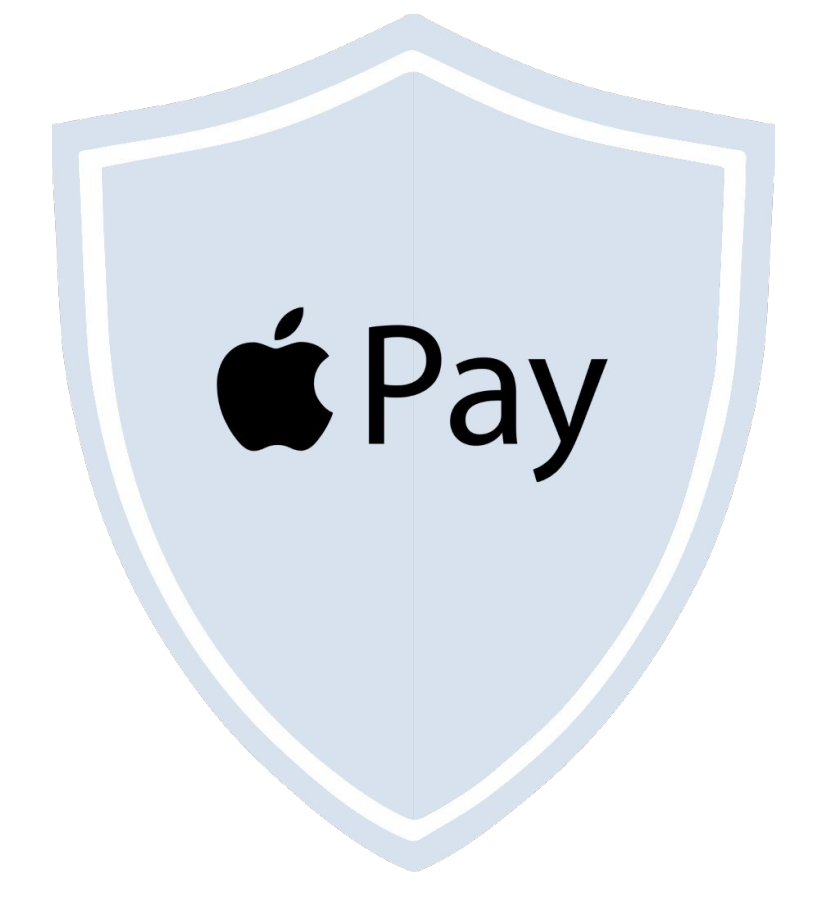

#### Окей, что насчёт безопасности?

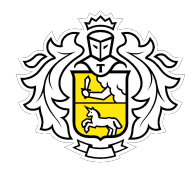

#### Почему безопасно?

- Карта никому не видна. Узнать её номер, CVV-код и другие параметры невозможно. В момент  $\overline{C}$ оплаты в приложении видна только иконка карты.
- Оплачиваем с помощью зашифрованного ключа, который невозможно перехватить.  $\overline{C}$ Номер карты заменён цифровым кодом – токеном. Он создается случайным образом.
- Все покупки через Apple Pay подтверждаются только через сенсор Touch ID или Face ID.  $\overline{M}$ Без отпечатка пальца мошенники не смогут воспользоваться деньгами.

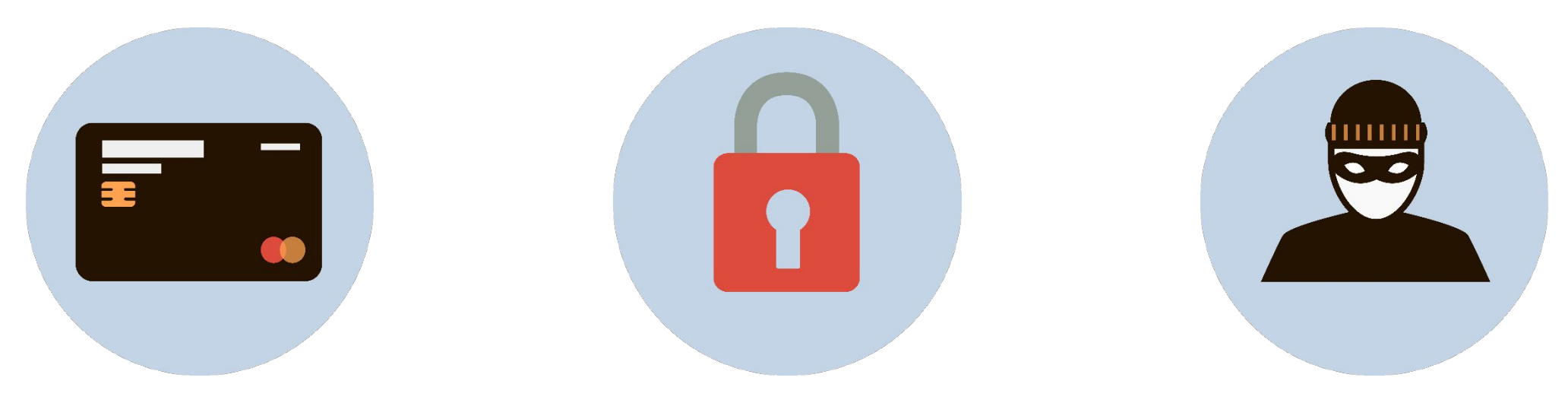

#### А если нужно удалить карту?

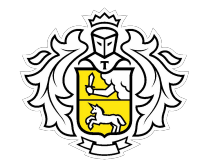

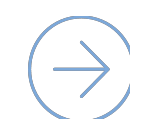

Всё просто – можно обратиться в банк-эмитент или удалить карту на устройстве.

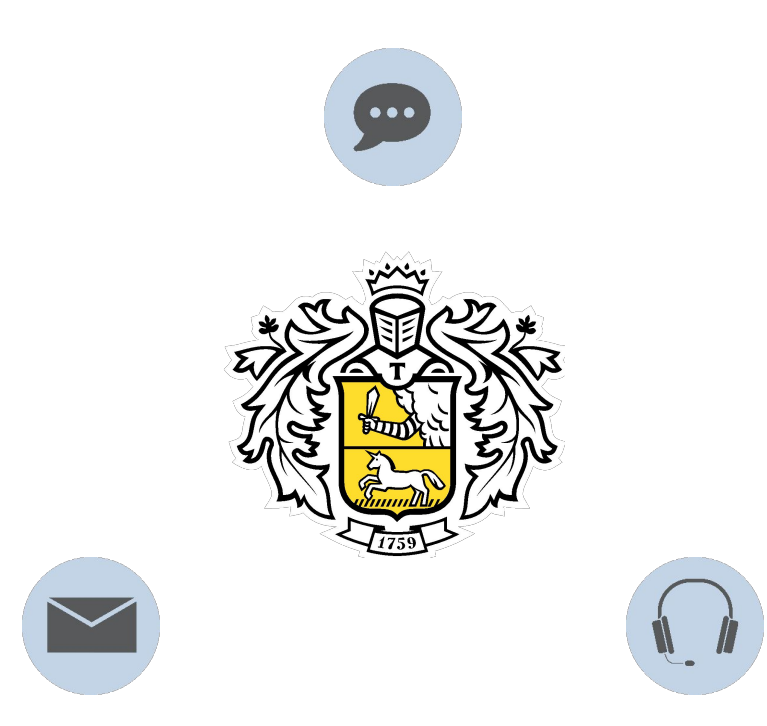

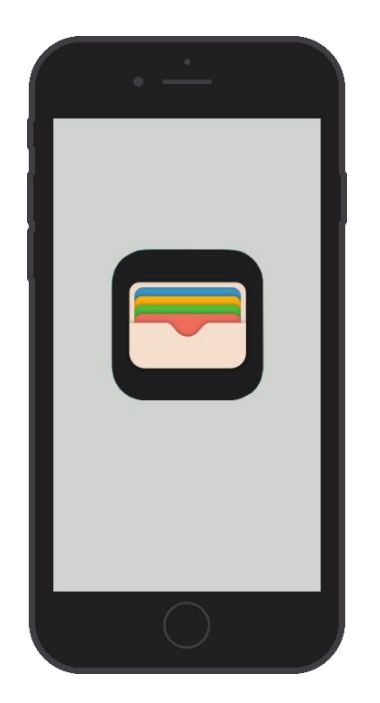

#### Как удалить карту?

- В iPhone и iPad: перейди в настройках телефона в Wallet & Apple Pay и удали карту.  $\infty$
- В Apple Watch: в приложении Watch выбери сопряжённые с телефоном часы,  $\overline{N}$ перейди в Wallet & Apple Pay, выбери карту в списке и удали её.

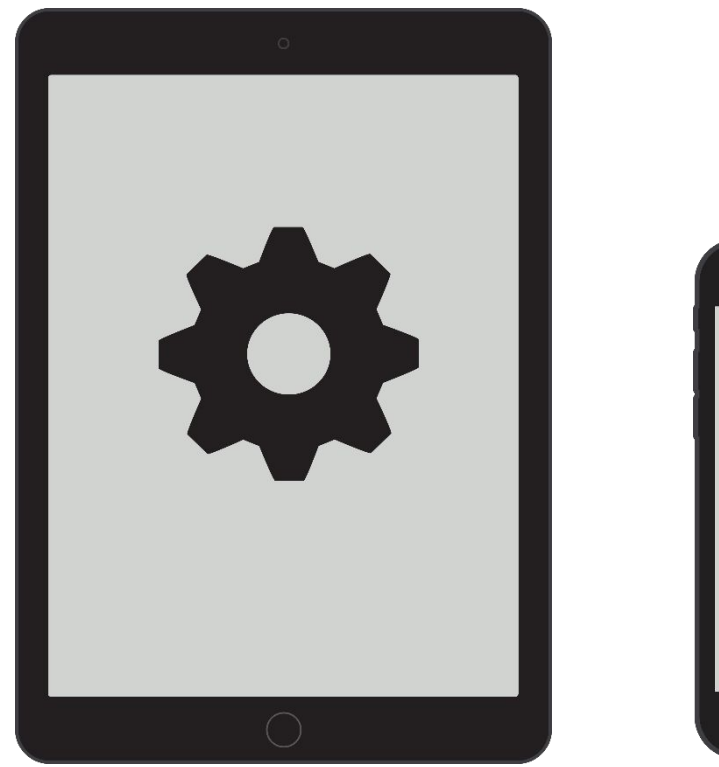

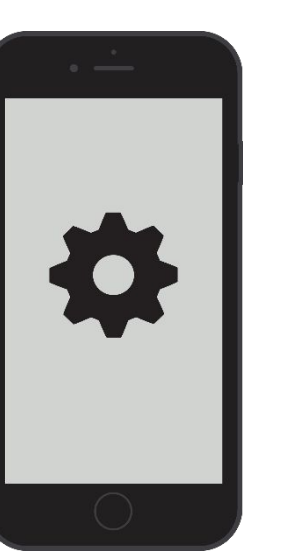

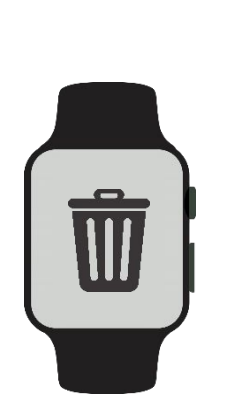

#### Что если карта заблокирована и перевыпущена?

При любой блокировке карты, блокируется и токен.

После перевыпуска карты, её нужно привязать заново.

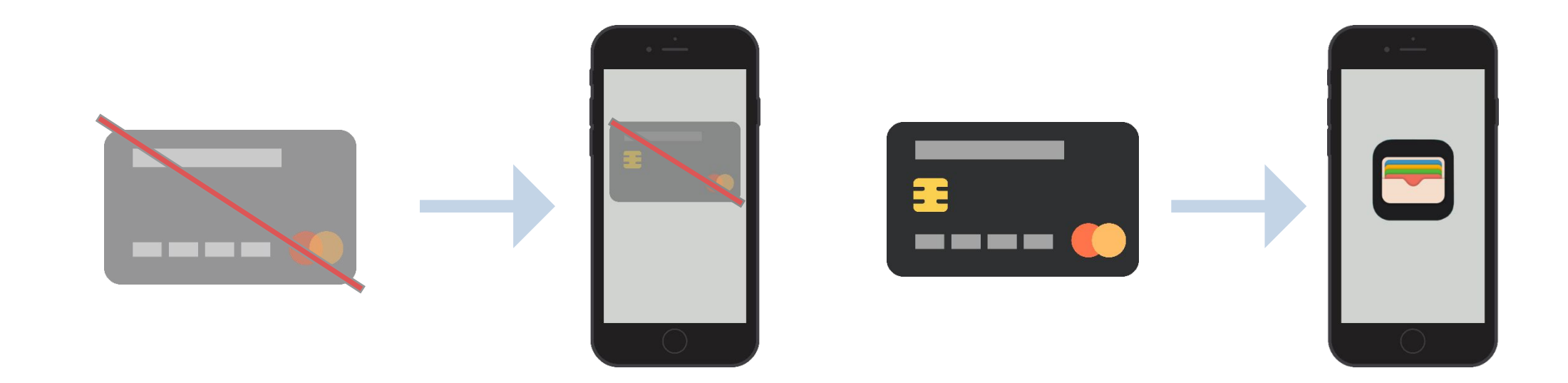

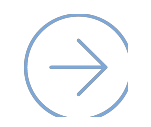

Только при перевыпуске карты по сроку токен привязывается автоматически.

## Телефон украли. Как заблокировать Apple Pay?

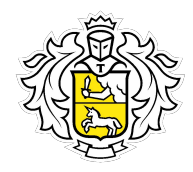

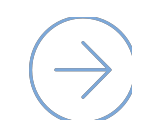

Если гаджет украден/утерян, то:

Зайди в приложение «Найти iPhone» на другом устройстве или в браузере.

- Включи «режим пропажи». Apple Pay будет остановлен, телефон заблокирован  $\mathcal{C}_{\mathcal{F}}$ и данные останутся в безопасности.
- Обратись в банк, если нет доступа к интернету.  $\infty$

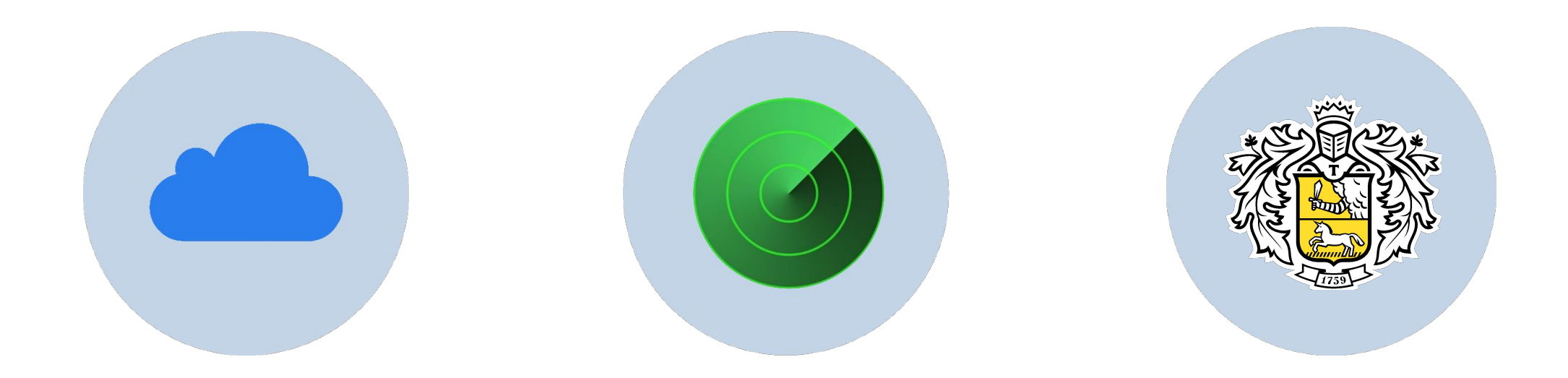

## Действия сотрудника Тинькофф Банка

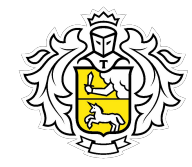

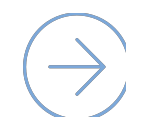

При обращении клиентов:

Заблокировать токены, согласно процедуре  $\overline{\mathcal{C}}$ «Параметры продуктов».

При желании клиента разблокировать токены, так как  $\overline{N}$ самостоятельно сделать этого он не сможет.

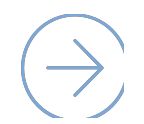

При любой блокировке карты блокируется токен. Устройство выдаст ошибку. В этом при подводительно в общественность и на в технических при подводительно в при

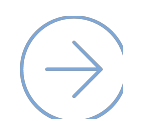

При перевыпуске карты по сроку, токен автоматически привязывается к новой карте.

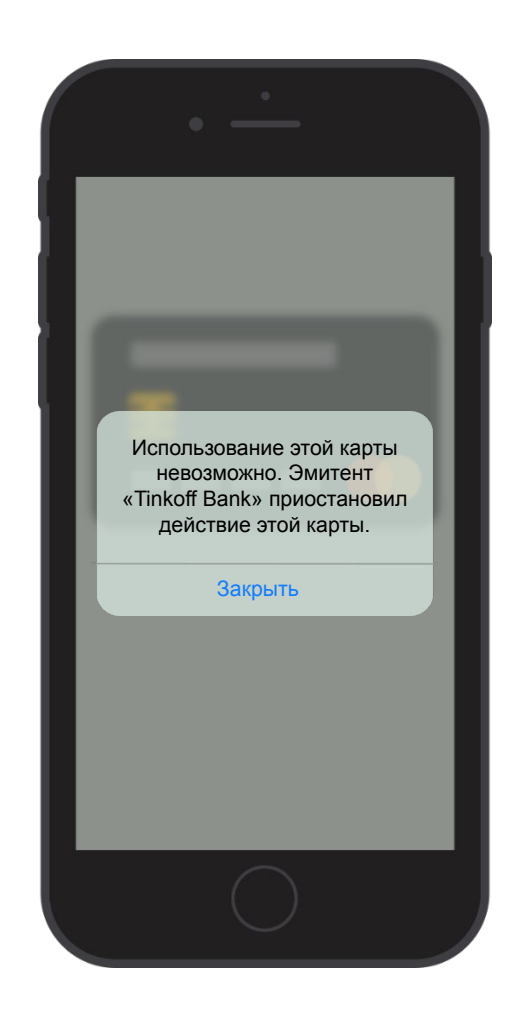

Это Настя. Она пользуется смартфоном Samsung. Недавно узнала, что был запущен платёжный сервис Samsung Pay.

> Настя решила изучить его возможности.

#### Что такое Samsung Pay?

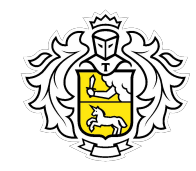

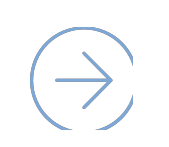

Samsung Pay – это удобный и безопасный мобильный платежный сервис. Работает везде, где можно оплатить банковской картой по бесконтактной технологии или по магнитной полосе.

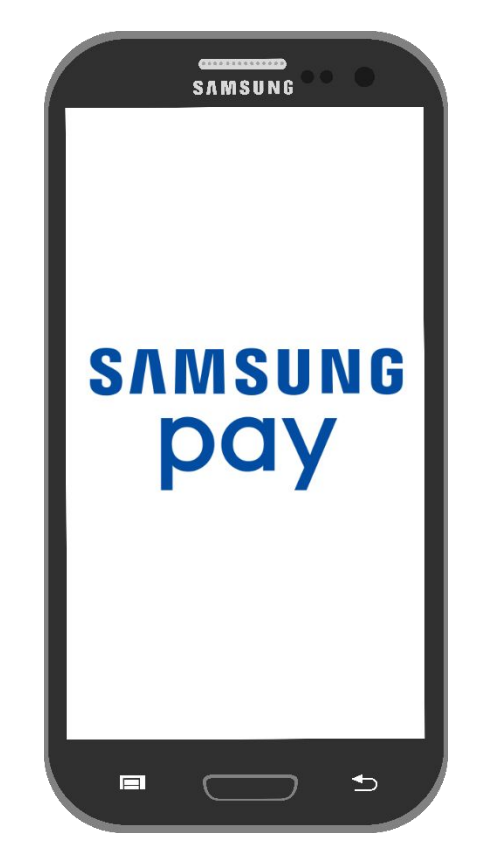

## Samsung Pay работает на любом терминале

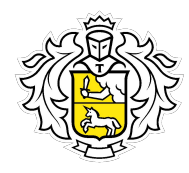

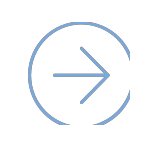

Да, это так. В отличие от устройств других производителей, Samsung Pay работает практически на любом терминале, принимающим банковские карты. Так как помимо классического способа бесконтактной оплаты, он может имитировать магнитную полосу.

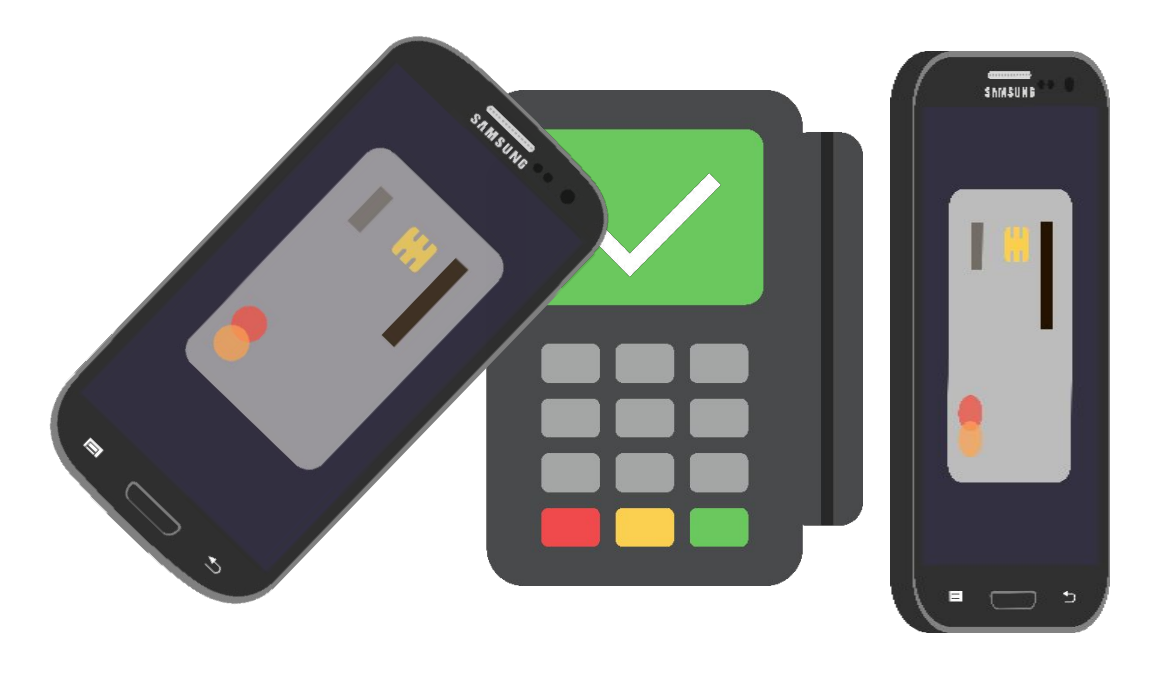

Обычно даже сами продавцы не знают, что такое возможно в их магазинах, но это реально работает.

#### Как платить смартфоном?

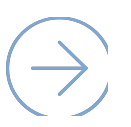

#### Для оплаты достаточно:

Провести по экрану снизу-вверх, чтобы запустить

- $\%$  Samsung Pay (можно и при заблокированном экране).
- Выбрать карту и авторизоваться по отпечатку  $\overline{C}$ пальца или PIN-коду приложения.
- Поднести устройство к терминалу.

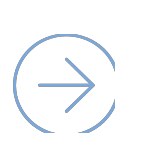

В отличие от других способов, подтверждение оплаты происходит до момента прикладывания смартфона к терминалу.

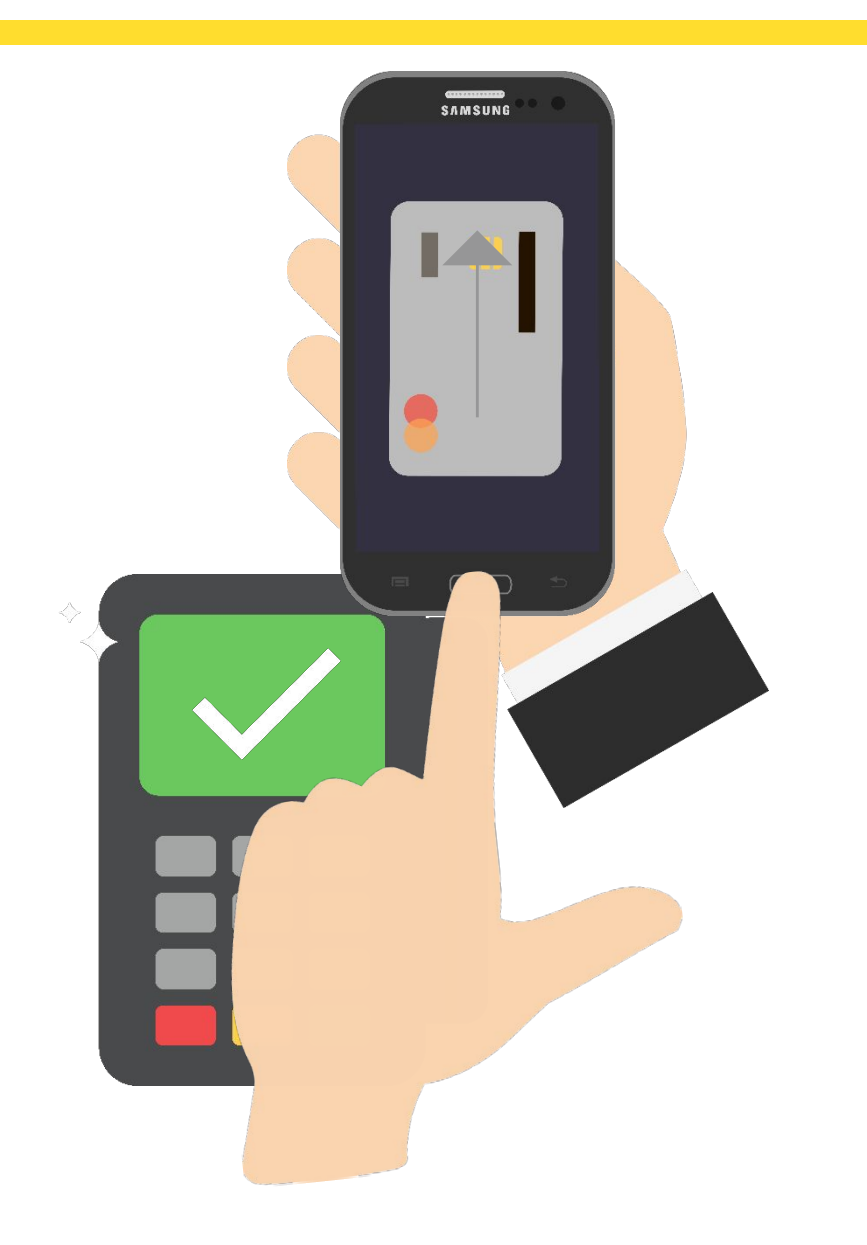

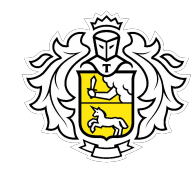

#### Как совершать оплату в интернете?

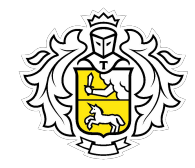

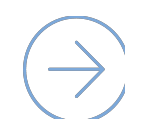

Неважно, какой браузер использовать. На странице интернет-магазина при оформлении заказа должна быть такая кнопка:

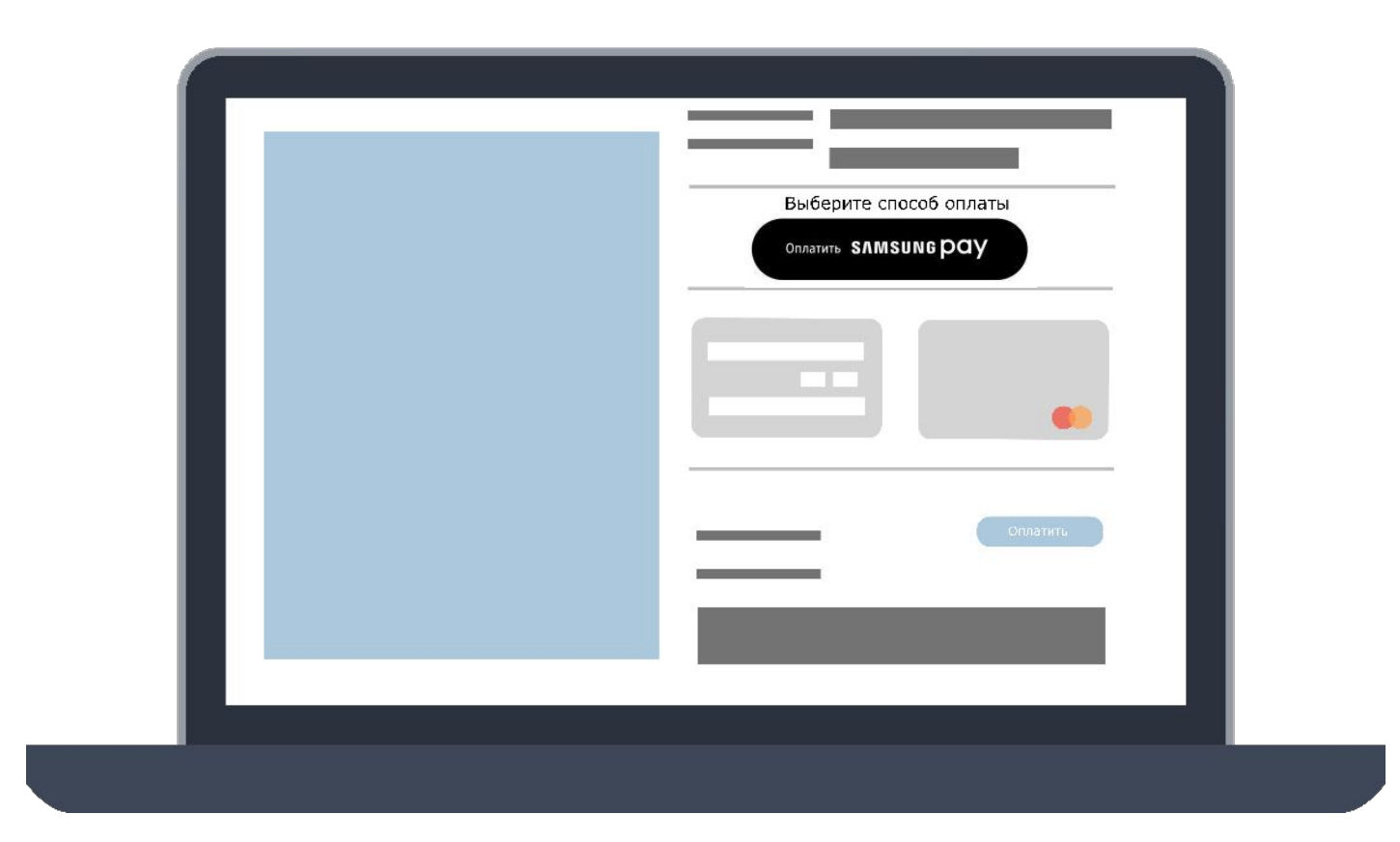

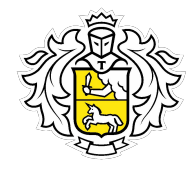

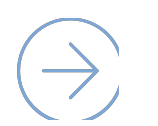

Подтверждение платежа приходит на устройство, а операция подтверждается отпечатком пальца владельца или PIN-кодом приложения.

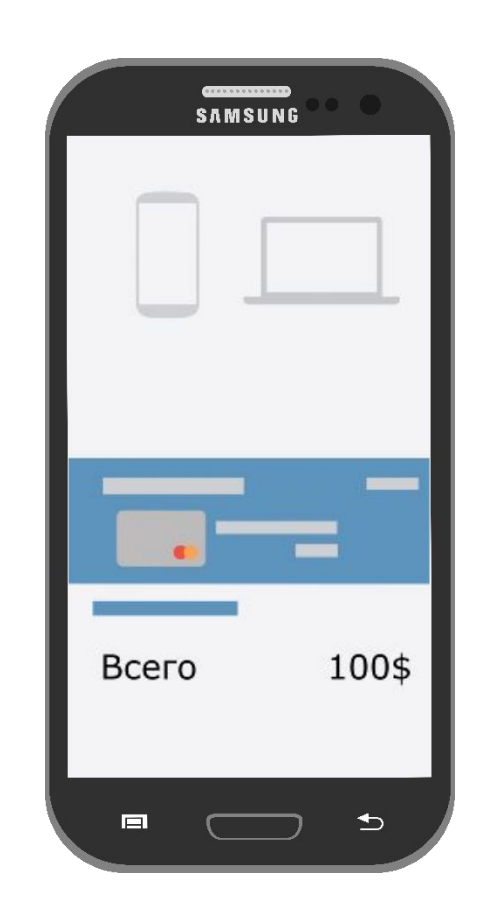

## Как привязать карту?

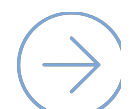

Запусти приложение.

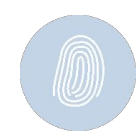

Сохрани отпечаток пальца или создай PIN-код для подтверждения будущих покупок.

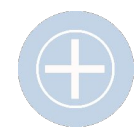

Если добавленных ранее карт нет – нажми на значок карты. Если есть – нажми «Добавить».

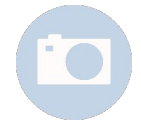

Отсканируй карту и скорректируй данные, либо введи реквизиты вручную.

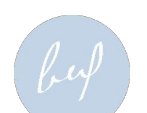

Создай цифровую подпись при помощи пальца или стилуса.

Карта добавлена.

Добавить карту можно только в приложении Samsung Pay.

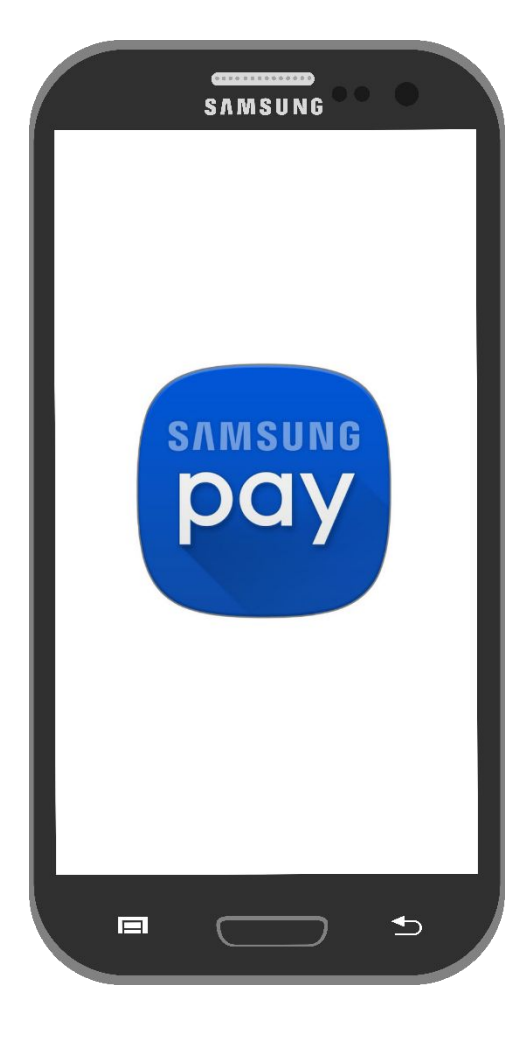

#### Как привязать карту?

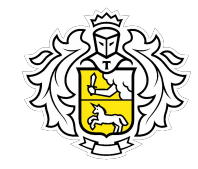

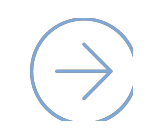

На одном смартфоне одновременно может храниться до 10 банковских карт.

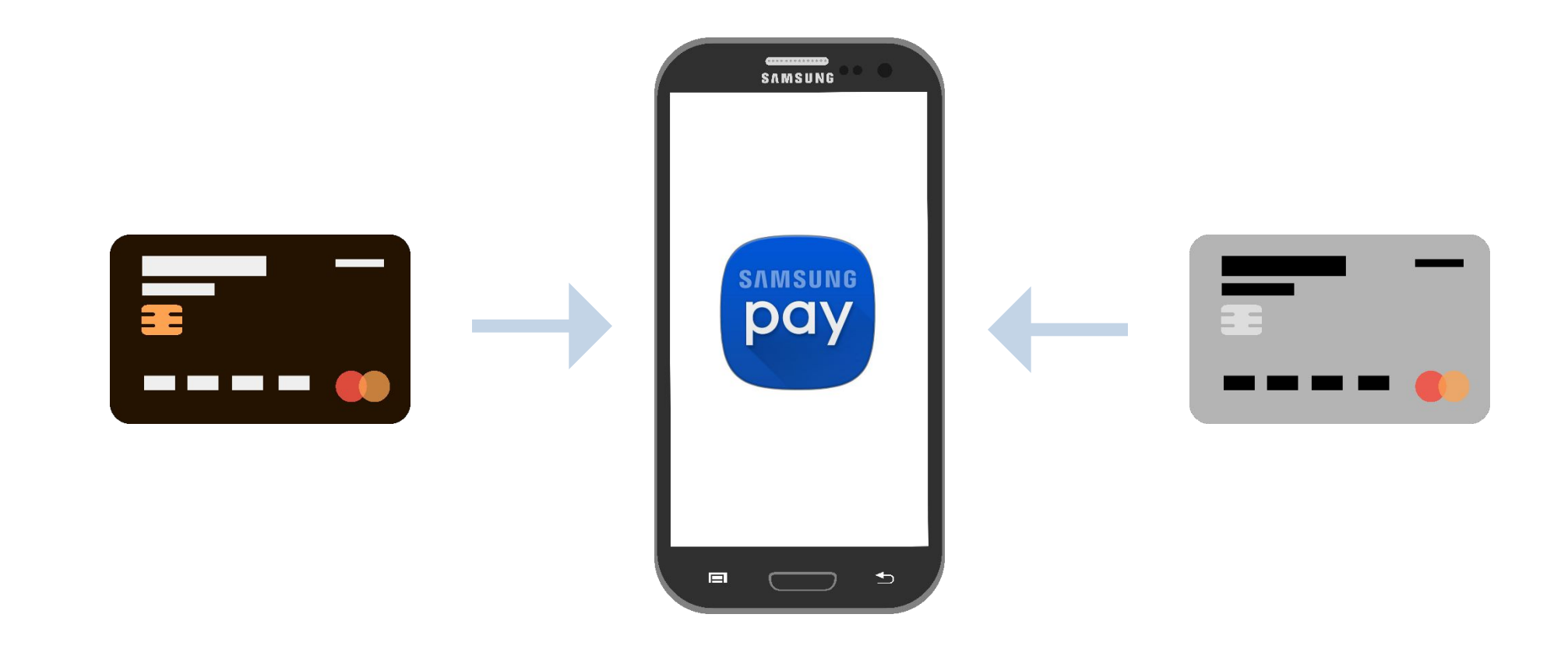

#### Безопасность

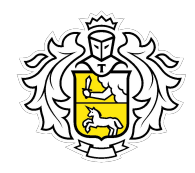

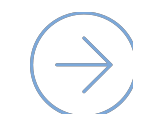

#### Уровни защиты Samsung Pay:

Токен, с помощью которого происходит оплата. Он создается случайным образом при активации карты для Samsung Pay на смартфоне. Реальный номер карты заменяется на специальный цифровой код.

 $\odot$  Система безопасности Samsung KNOX

Все покупки подтверждаются отпечатком пальца или PIN-кодом. Если устройство утрачено, мошенники не смогут совершить оплату без отпечатка пальца владельца  $\infty$ или PIN-кода.

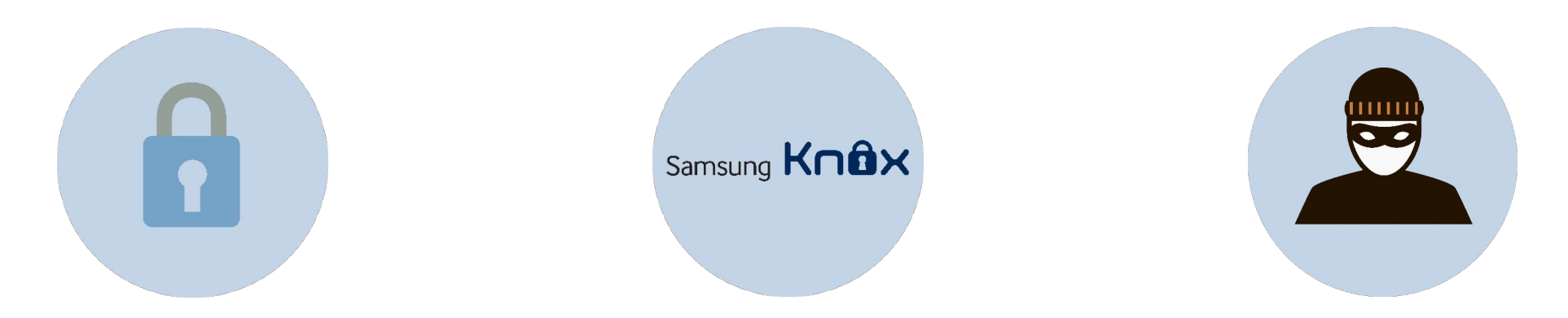

#### Как удалить карту из приложения?

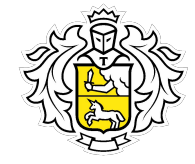

Эта мера может потребоваться, если конкретной картой перестали пользоваться. Сделать это очень просто:

- Открой приложение и выбери карту.  $\infty$
- Кликни «Опции», а затем «Удалить карту»  $\infty$
- Приложи палец к Touch ID или введи PIN-код  $\infty$
- $\overline{N}$
- На этом все, карта удалена. При необходимости можно снова добавить ее в приложение.

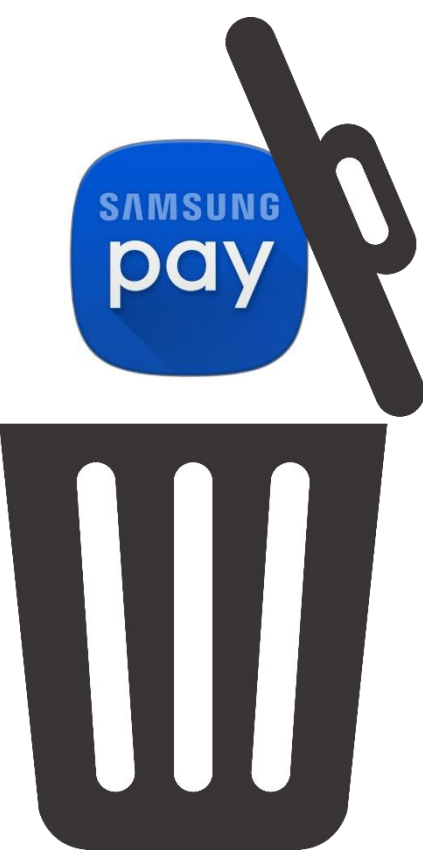

#### Перевыпуск и блокировка карты

При любой блокировке карты блокируется и токен.

Карту нужно привязать заново после её перевыпуска.

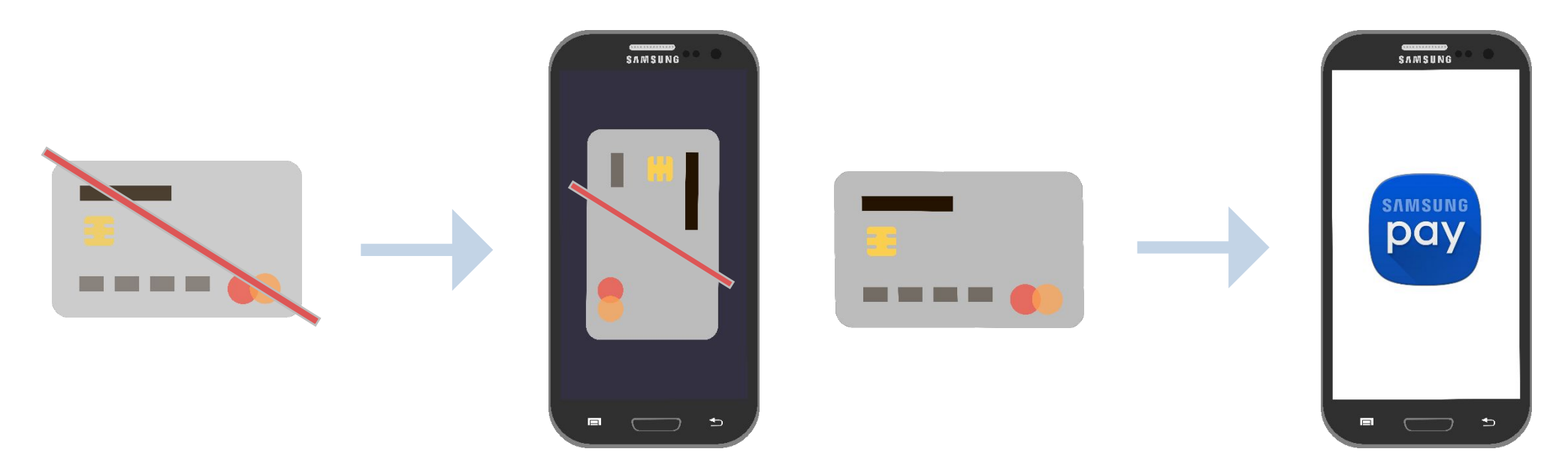

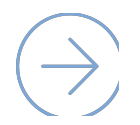

Если карта перевыпущена по сроку, токен привязывается автоматически.

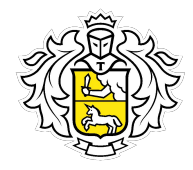

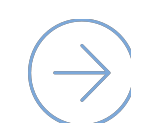

Самое главное – не паниковать и следовать простой инструкции:

- Авторизуйся на сайте findmymobile.samsung.com и заблокируй карту.  $\infty$
- Если нет доступа к интернету обратись в банк. $\overline{M}$

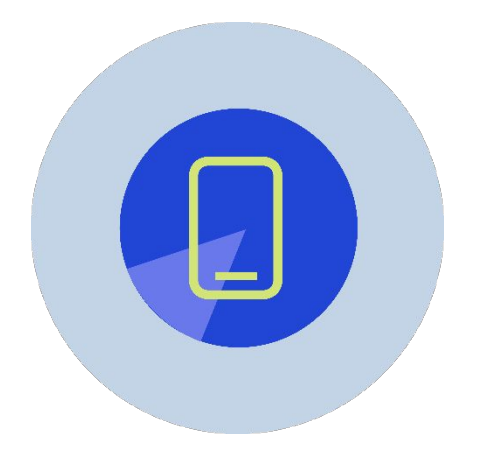

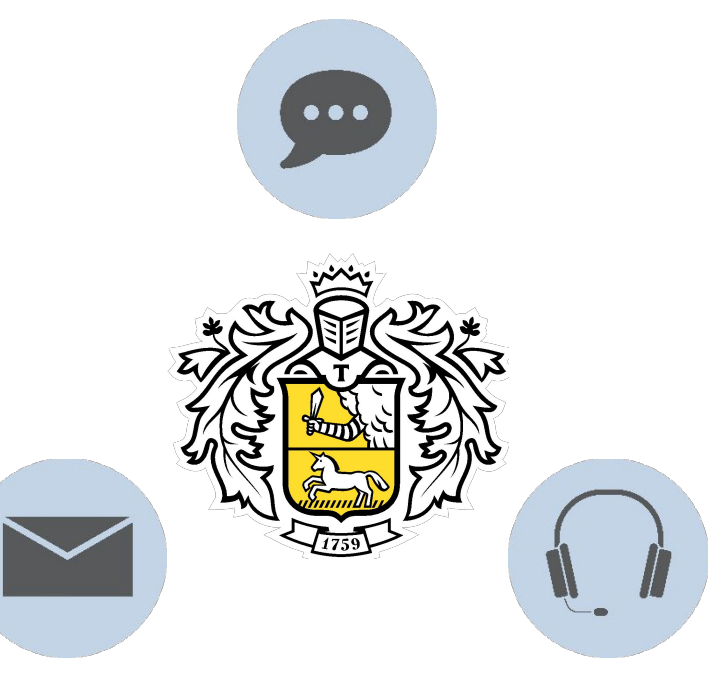

## Действия сотрудника Тинькофф Банка

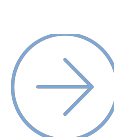

При обращении клиентов:

- Заблокировать токены, согласно процедуре  $\overline{\mathcal{C}}$ «Параметры продуктов».
- При желании клиента разблокировать токены, так как  $\overline{N}$ самостоятельно сделать этого он не сможет.

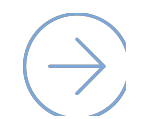

При любой блокировке карты блокируется токен. Устройство выдаст ошибку.

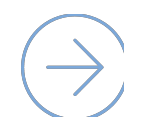

При перевыпуске карты по сроку, токен автоматически привязывается к новой карте.

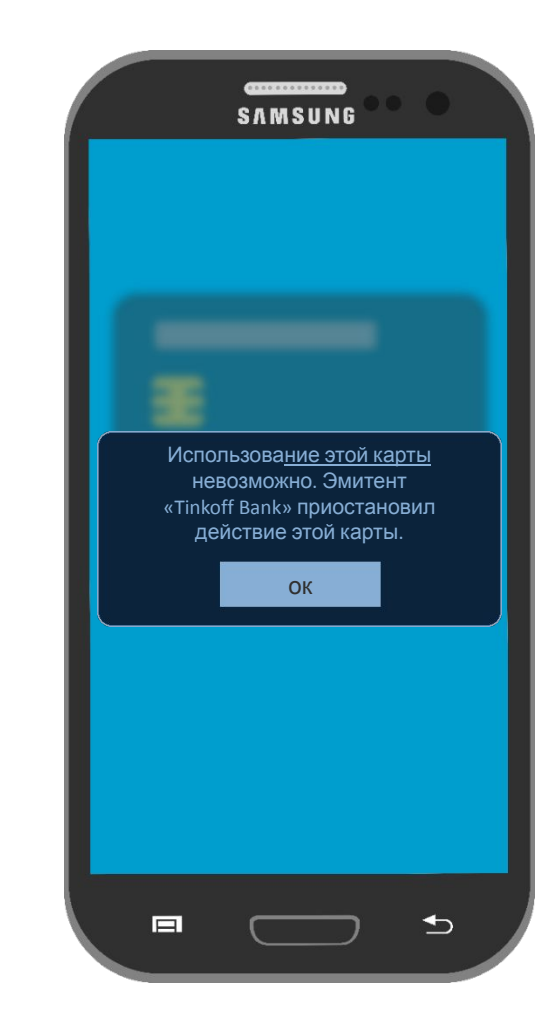

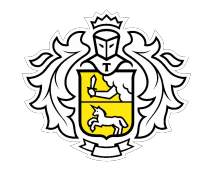

Это Игорь. У него много банковских карт, которыми он расплачивается. Проблема в том, что Игорь часто забывает их дома. Никогда не пользовался смартфонами от Apple и Samsung, так как находил не менее хорошие варианты.

Но после того, как Игорь освоил платежный сервис Google Pay\*, он ни разу больше не беспокоился о своей рассеянности.

> \*Приложение Android Pay было заменено приложением Google Pay. Если на телефоне уже установлено приложение Android Pay, то при обновлении будет заменено на Google Pay. Все данные и персональные настройки из Android Pay переносятся в Google Pay

**O** 

#### Что такое Google Pay?

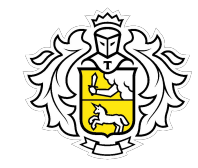

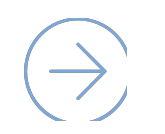

Это сервис бесконтактных платежей от Google, который позволяет расплачиваться за покупки и услуги при помощи смартфона.

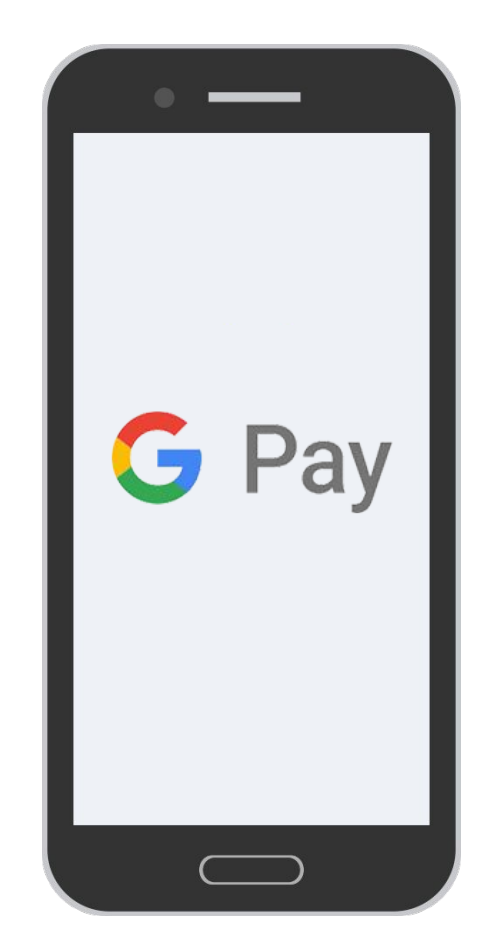

#### Он работает со всеми телефонами?

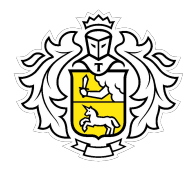

- Нет. Google Pay работает на телефонах, у которых:
- Версия операционной системы Android 4.4 KitKat или новее.  $\mathcal{C}_{1}$
- Есть модуль NFC для бесконтактных платежей.  $\infty$

Еще одно важное условие - телефон должен быть без Root-доступа.

Это учётная запись главного администратора. Позволяет изменять и удалять  $\mathcal{Q}_1$ системные файлы, менять настройки и запускать приложения.

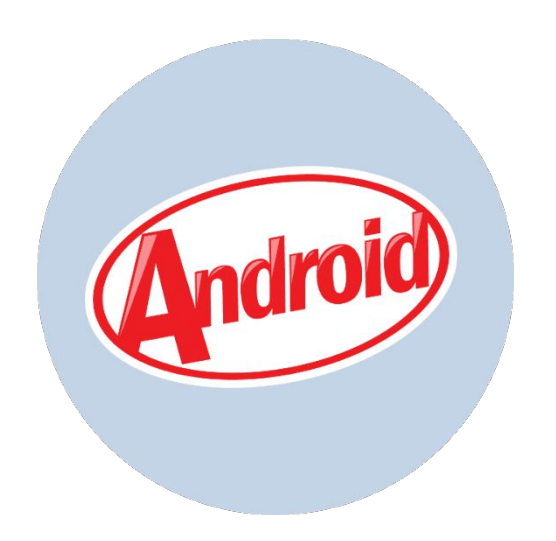

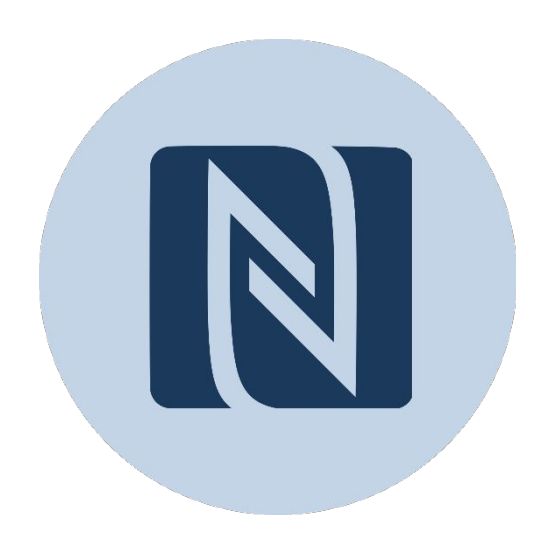

#### Где и как можно платить?

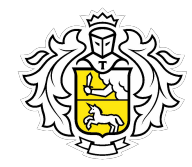

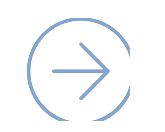

С помощью Google Pay можно расплачиваться почти везде, где принимают бесконтактную оплату.

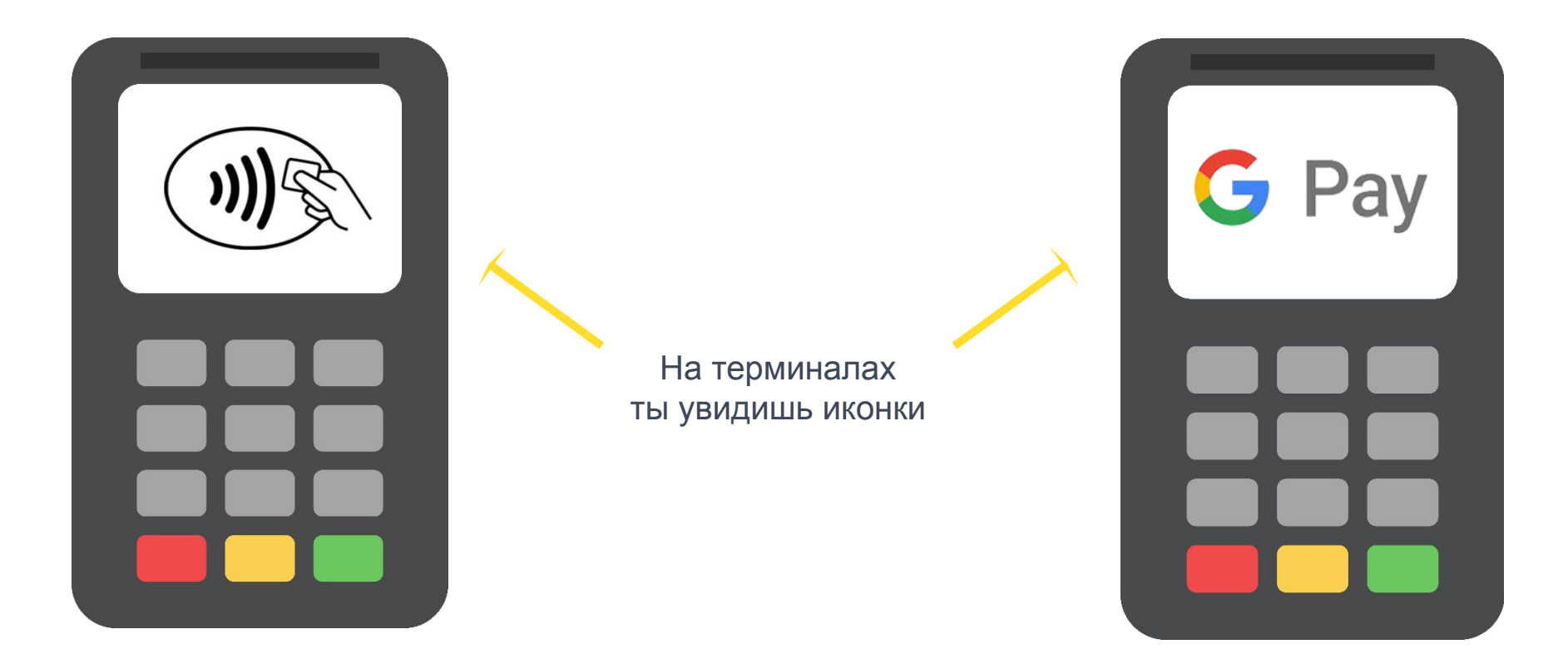

#### Как пользоваться приложением?

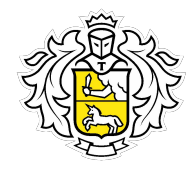

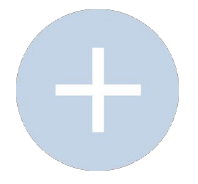

В приложении нажми плюс и сфотографируй банковскую карту. Заполни пустые поля или введи данные карты вручную.

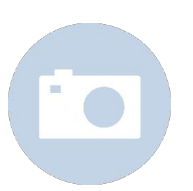

Если к Google сервису уже будет привязана карта, то Google Pay предложит её добавить.

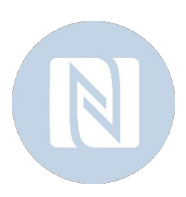

Чтобы платить с телефона, включи NFC в настройках в пункте «Еще». Для удобства закрепи иконку «NFC» в шторке уведомлений.

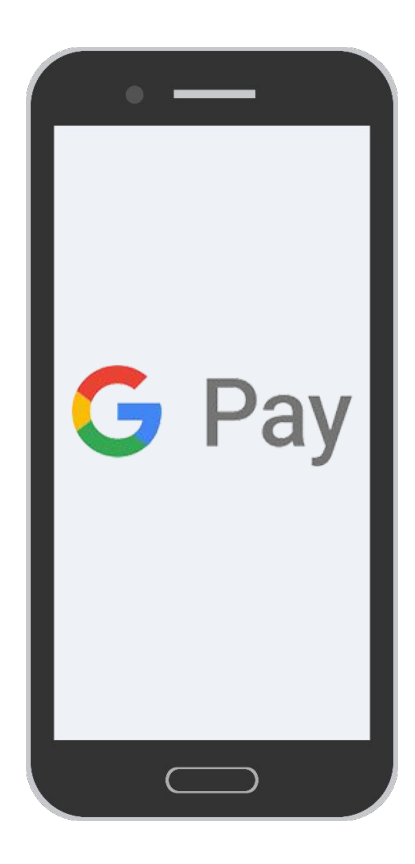

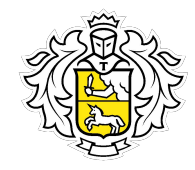

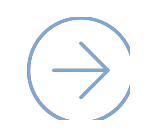

После того, как карта будет привязана, с нее спишется 1 рубль. Не стоит волноваться, это проверка. Рубль вернется на счет.

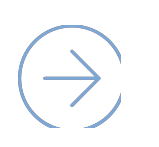

При оплате товаров в магазине разблокируй телефон (PIN-кодом или отпечатком пальца) и прислони его к терминалу. При этом открывать приложение не нужно. Пара секунд и покупка оплачена!

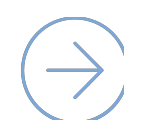

Если покупка стоит больше тысячи рублей, кассир может попросить ввести PIN-код карты или расписаться.

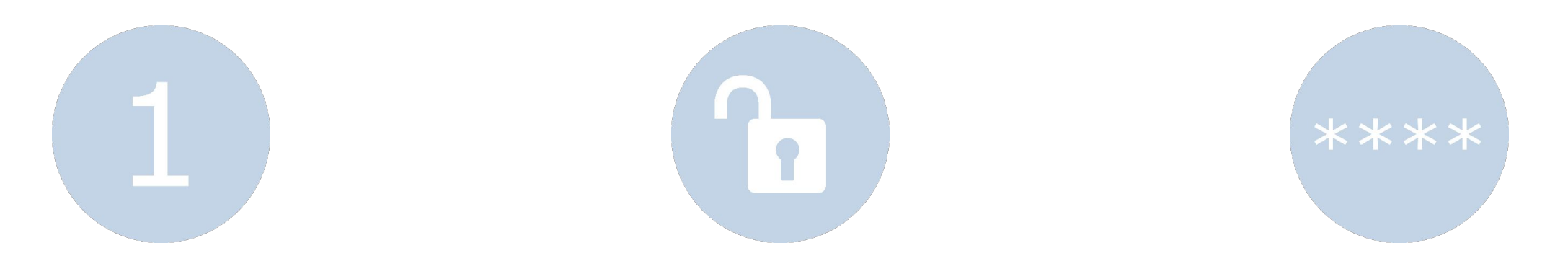

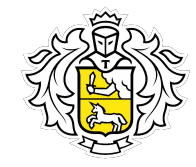

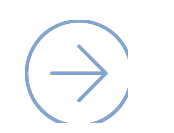

Оплата происходит с карты, которая установлена по умолчанию. В настройках приложения её можно поменять.

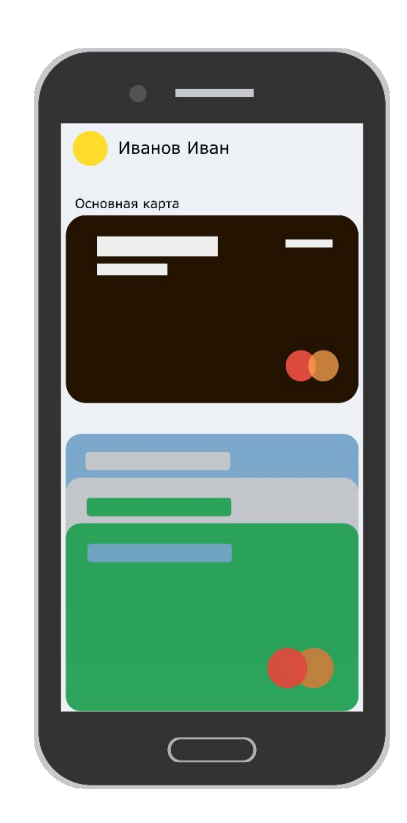

#### Как платить в интернете?

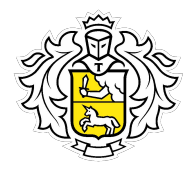

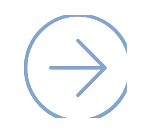

Ищите в браузере или в приложениях кнопки:

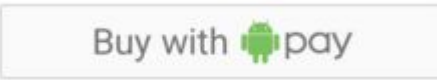

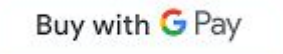

При нажатии откроется описание заказа. Чтобы подтвердить, нажми «Оплатить».

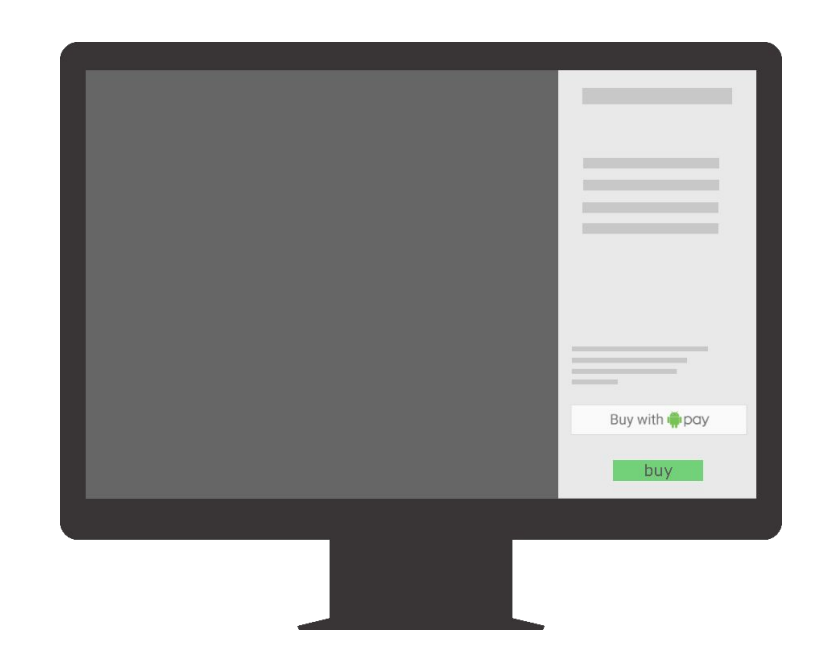

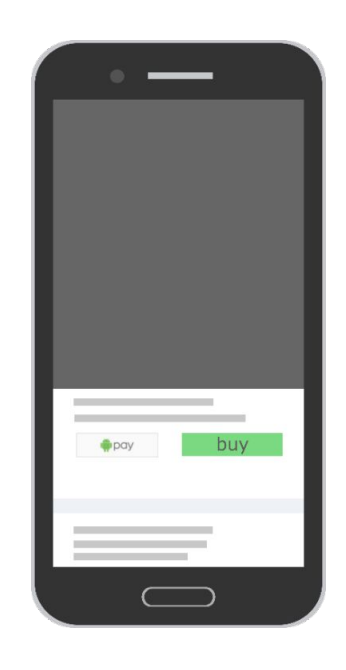

#### Можно платить даже с часов!

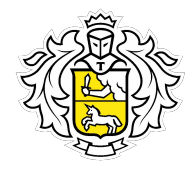

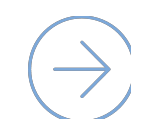

Да, если они соответствуют двум условиям:

- Имеют NFC  $\mathcal{C}_{1}$
- Операционная система Android Wear 2.0  $\infty$

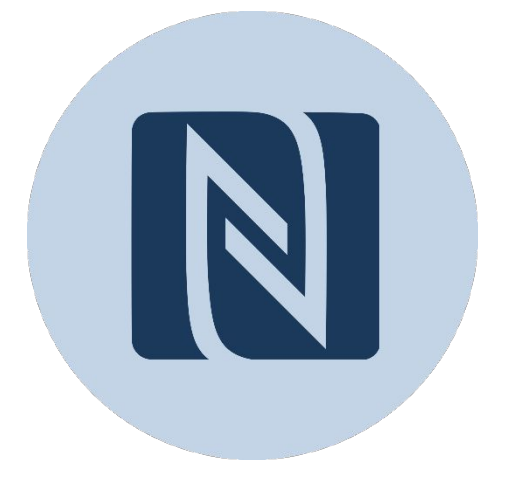

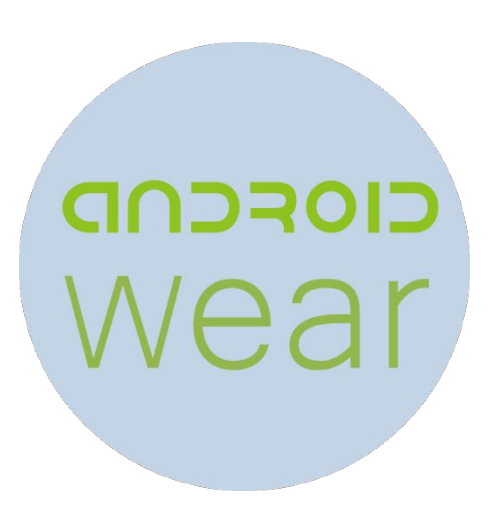

#### Насколько это безопасно?

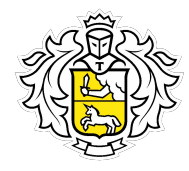

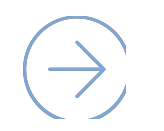

При оплате вместо номера карты используется номер виртуального счета (токен), поэтому платежная информация всегда остается в безопасности.

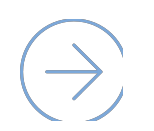

Если устройство без сканера отпечатка пальца, установи PIN-код или графический пароль.

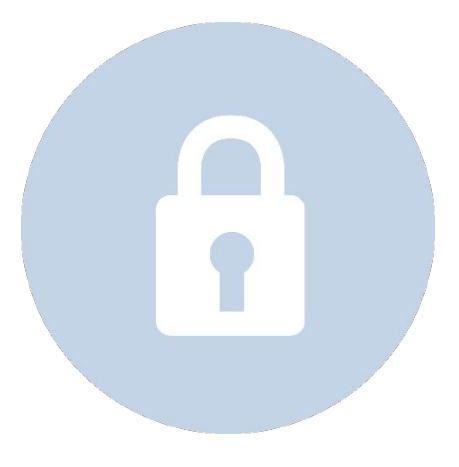

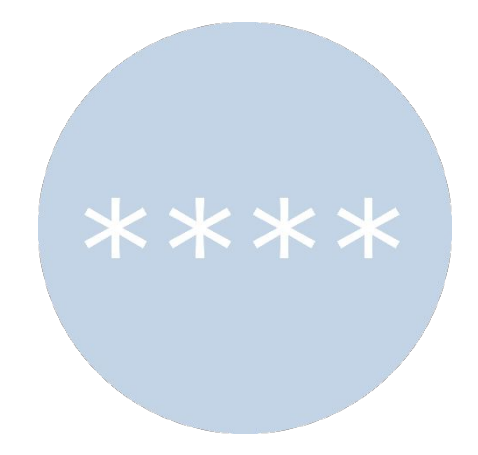

#### Если устройство потеряно, что делать?

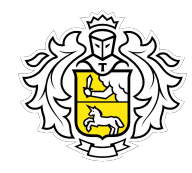

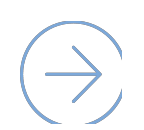

Всё очень просто. Воспользуйся функцией «Удаленное управление Android». Благодаря ей можно определить местоположение телефона, а затем дистанционно сменить пароль, заблокировать устройство или удалить с него все личные данные.

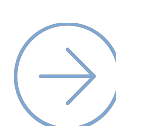

Блокировать банковскую карту при этом не нужно.

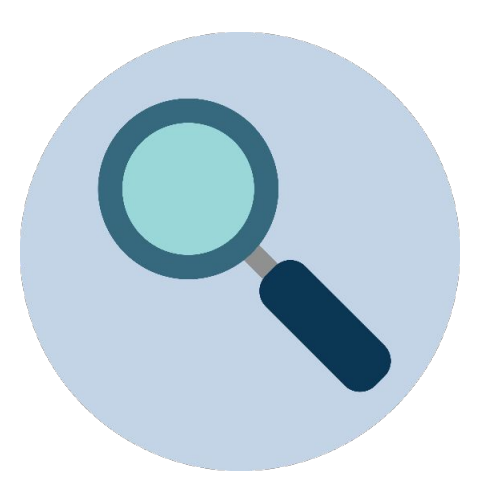

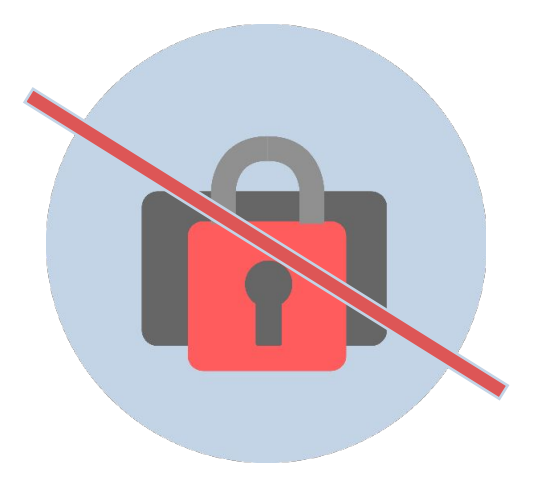

#### Если карта заблокирована или перевыпущена

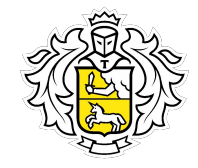

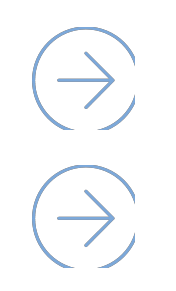

При любой блокировке карты, блокируется и токен.

После перевыпуска карты, её нужно привязать заново.

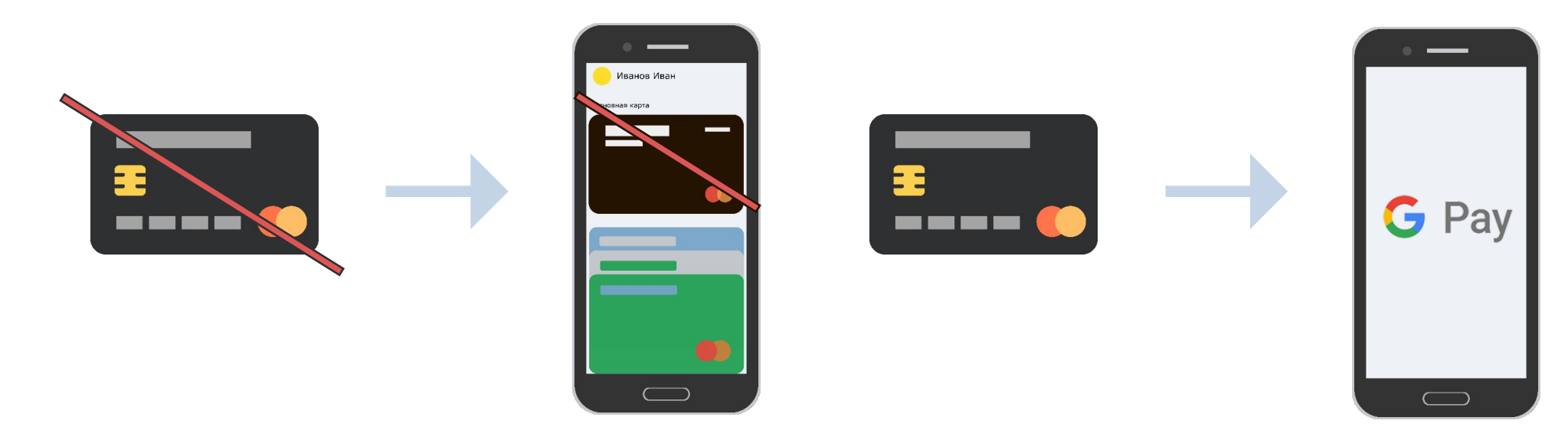

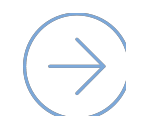

Только при перевыпуске карты по сроку токен привязывается автоматически.

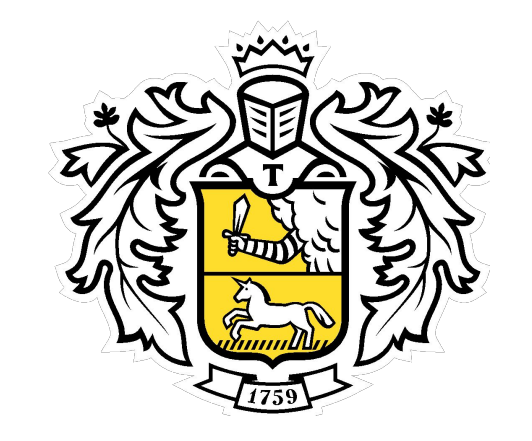

# Дальше действовать будем мы!

# **Tinkoff.ru**